**[曹皓](https://zhiliao.h3c.com/User/other/0)** 2006-11-12 发表

## **如何将S7500作为TFTP客户端升级主机软件**

## 一、**组网需求:**

交换机作为TFTP客户端,PC作为TFTP服务器。

1) 在TFTP服务器上配置了TFTP的工作目录。

2) 交换机上的一个VLAN接口的IP地址为1.1.1.1, 交换机和PC相连的端口属于该VLAN, PC的IP地址 为2.2.2.2。

交换机的应用程序R3132.app保存在PC上。交换机通过TFTP从TFTP服务器上下载R3132.app,同时 将交换机的配置文件vrpcfg.cfg上传到TFTP服务器的工作目录实现配置文件的备份。

**二、组网图:**

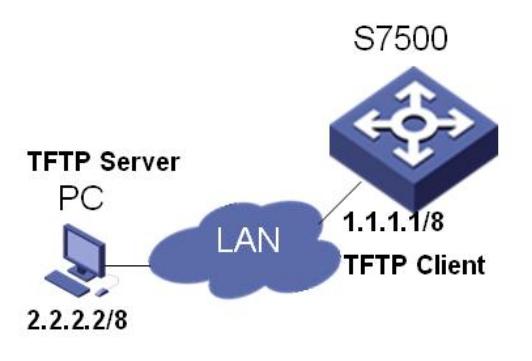

图1. 组网图

## **三、配置步骤:**

1) 在PC上启动了TFTP服务器, 配置TFTP服务器的工作目录。

2) 用户登录到交换机上, 如果交换机的Flash空间不够大, 请删除Flash中原有的应用程序然后再下载 新的应用程序到交换机的Flash中。

3) 将交换机的应用程序R3131.app从TFTP服务器下载到交换机。

<H3C-7500> tftp 2.2.2.2 get R3132.app R3132.app

4) 将交换机的配置文件vrpcfg.cfg上传到TFTP服务器。

<H3C-7500> tftp 2.2.2.2 put vrpcfg.cfg vrpcfg.cfg

5) 用户可以通过命令boot boot-loader来指定下载的程序为下次启动时的应用程序, 然后重启交换机,

实现交换机应用程序的升级。

<H3C-7500> boot boot-loader R3132.app

<H3C-7500> reboot